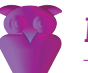

## **Eén toegangspoort tot medische literatuur**

De 'National Library of Medicine' beschikt over een toegangspoort waarmee, via één internetadres, deze enorme elektronische bibliotheek digitaal toegankelijk is. Behalve MEDLINE en MEDLINEplus zijn met één zoekopdracht nog een tiental andere medisch georiënteerde databanken te doorzoeken. In deze bijdrage wordt een overzicht gegeven van wat de bezoeker op deze website kan vinden en hoe men met behulp van een zoekstrategie bij bepaalde informatie kan komen.

Met het adres http://gateway.nlm.nih.gov beschikt de National Library of Medicine (NLM) over een toegangspoort waarmee met één zoekopdracht de belangrijkste NLM-databanken kunnen worden doorzocht. Deze zoekmethode is niet bedoeld voor de literatuuronderzoeker die specifieke informatie zoekt en weet waar deze is te vinden, maar wel voor wie bepaalde informatie zoekt en – om de trefkans te vergroten – voor de zekerheid meerdere databanken wil raadplegen. Door het gebruik van deze toegangspoort vindt men verrassende resultaten op onverwachte plaatsen. Een nadeel is dat een overweldigende hoeveelheid gegevens tegelijk wordt gepresenteerd als men geen specifieke zoekopdracht geeft.

De door een zoekactie aangeboden informatie wordt verdeeld in vijf categorieën, te weten de 'Journal Citations', de online medische literatuur via MEDLINE, de 'Books en Serials' via de catalogus van de NLM, de 'Consumer Health', met informatie over gezondheid en ziekte voor het publiek zoals bijvoorbeeld uit MEDLINEplus, de zogenaamde 'Meeting Abstracts' over bepaalde onderwerpen zoals HIV en Aids en als vijfde de 'Other Collections' uit diverse andere databanken.

In dit artikel wordt een korte opsomming gegeven van de beschikbare databanken, gevolgd door een aanzet voor een bruikbare zoekstrategie.

## **Verzameling van databanken**

De belangrijkste bron is MEDLINE, de databank met meer dan twaalf miljoen verwijzingen naar medische literatuur die met PubMed via internet is ontsloten en gratis is te gebruiken. In deze categorie valt ook TOXLINE met literatuurverwijzingen naar artikelen over allerlei aspecten van in de farmacologie gebruikte chemische stoffen. MEDLINE alleen is over het algemeen verantwoordelijk voor het merendeel van de treffers bij een zoekactie. Met de 'NLM Catalog' zijn de bibliotheken van de NLM elektronisch te doorzoeken op meer dan 800.000 boeken, tijdschriften, audiovisuele media en computerbestanden.

Tot de categorie publieksinformatie behoort MEDLINEplus, een encyclopedie met meer dan 4.000 artikelen over honderden afwijkingen en veel instructieve informatie voor het publiek over het vóórkomen van ziekten en over bevordering van de gezondheid. Ook voor patiënten en hun familie is het register van de 'Clinical Trials' met informatie over lopend klinisch onderzoek. In deze categorie valt verder DirLine waarin een opsomming en omschrijving te vinden zijn van organisaties en instituten die zich bezighouden met onderzoek naar medische vraagstukken. De 'Genetic Home Reference' ten slotte wijst het publiek de weg in afwijkingen met een erfelijke oorzaak en de genen die hiervoor verantwoordelijk zijn.

De databank 'Meeting Abstracts' bevat informatie over symposia en congressen met meestal HIV en Aids als onderwerp, maar ook is er informatie te vinden over het jaarlijks colloquium van de Cochrane-organisatie. De 'Other Collections' bevat onder andere de databank van de 'Online Mendelian Inheritance in Man' (OMIM), een prachtige catalogus van de menselijke genen en erfelijke afwijkingen met veel literatuurreferenties. De 'HSDB' is een toxicologische databank over potentieel gevaarlijke chemicaliën, aangevuld met gegevens over de gevolgen voor mens en milieu en maatregelen voor gebruik van en omgang met deze stoffen. Ten slotte geeft de 'HSR' projectbeschrijvingen van de ontwikkeling en het gebruik van diverse klinische richtlijnen en protocollen.

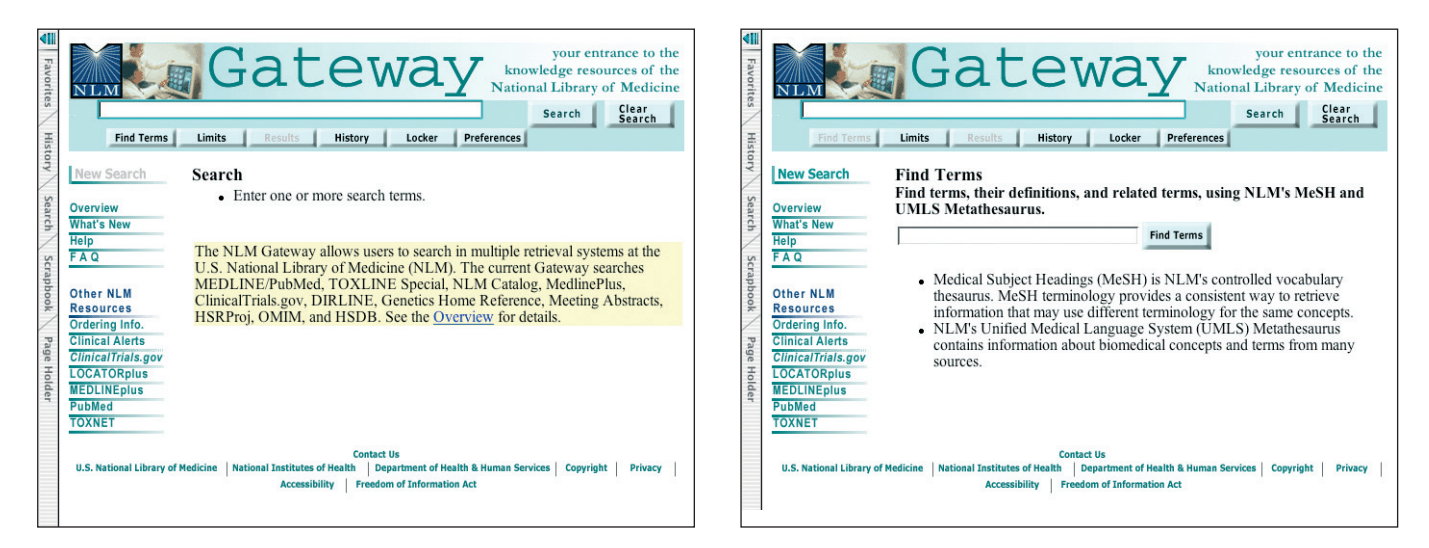

## **Zoekstrategie**

Na deze opsomming is het duidelijk dat het zoeken naar de gewenste informatie niet zo eenvoudig is. Er is één zoekvenster, maar door het opgeven van de juiste parameters kan men de zoekmachine naar de gewenste databank(en) sturen. Na het opgeven van het eerder genoemde adres opent zich de homepage van de zoekmachine. Onder het zoekvenster bevindt zich een rijtje knoppen waarvan Find Terms en Limits de belangrijkste zijn.

Met Find Terms wordt voor een willekeurig woord of omschrijving een bijpassend trefwoord gezocht uit het door de NLM gehanteerde register, MeSH genaamd (Medical Subject Headings). MeSH is een onderdeel van het door de NLM ontwikkelde 'Unified Medical Language System' (UMLS) een Metathesaurus om de diversiteit van nomenclatuur en ziektebeschrijvingen uit verschillende bronnen en taalgebieden onder één noemer te brengen. Met Limits kan men via keuzevensters onder andere uit de hierboven beschreven categorieën kiezen en datumlimieten opgeven.

Behalve een zoekterm kunnen in het venster zogenaamde 'Search Fields' worden toegevoegd. Dat zijn afkortingen die bijvoorbeeld aangeven of de zoekterm in Mesh voorkomt (MH), in een titel voorkomt (TI) of een auteursnaam is (AU). Dit zijn slechts drie voorbeelden uit een tabel met alle 'Search Fields' die via de helpfunctie kan worden opgeroepen. Verder zijn de zogenaamde Boleaanse operatoren 'AND', 'OR' en 'NOT' te gebruiken. Al deze mogelijkheden zijn te combineren tot een maximum van 500 tekens per zoekactie. Het gevonden resultaat met het aantal treffers wordt verdeeld over de eerder beschreven categorieën. Door op de knop 'Display Results' te klikken, worden de desbetreffende titels in pagina's van twintig getoond.

Elke zoekactie kan door middel van de knop 'Locator' worden opgeslagen of eventueel later op de eigen computer worden binnengehaald. Met 'History' kan men reeds verrichte zoekacties nog eens bekijken. Deze functie kan zeer behulpzaam zijn om na te gaan welke parameters werden gebruikt als een zoekactie niet de juiste resultaten heeft opgeleverd of – en dat is natuurlijk ook van belang – juist wel een vruchtbaar resultaat heeft gegeven. In het linker deel van de homepage vindt men een menu met verwijzingen naar onder andere de helpfuncties, de meest gestelde vragen en sommige veelgebruikte NLM-databanken. MEDLINEpubmed en MEDLINEplus zijn bijvoorbeeld hiermee rechtstreeks te bezoeken en met 'Locator Plus' de NLM.

Wie eerst de moeite neemt zich via de helpfuncties te bekwamen in het gebruik van de verschillende zoekmethoden, kan via – wat de Amerikanen zo plastisch 'One-stop-shopping' noemen – nagenoeg de gehele medische literatuur raadplegen.

> S.L. Liem, redacteur internet/webmaster www.ntvt.nl bliemsl@xs4all.nl

## **A 'one-stop-shopping' gateway to medical literature**

The NLM gateway is a Web based internet address, which offers the possibility to search simultaneously in multiple retrieval systems at the National Library of Medicine. In addition to MEDLINE and MEDLINEplus, one can search at least a dozen other medical databases. In this issue, an overview is presented of the topics of this 'one-stop-shopping' gateway to medical **literature**